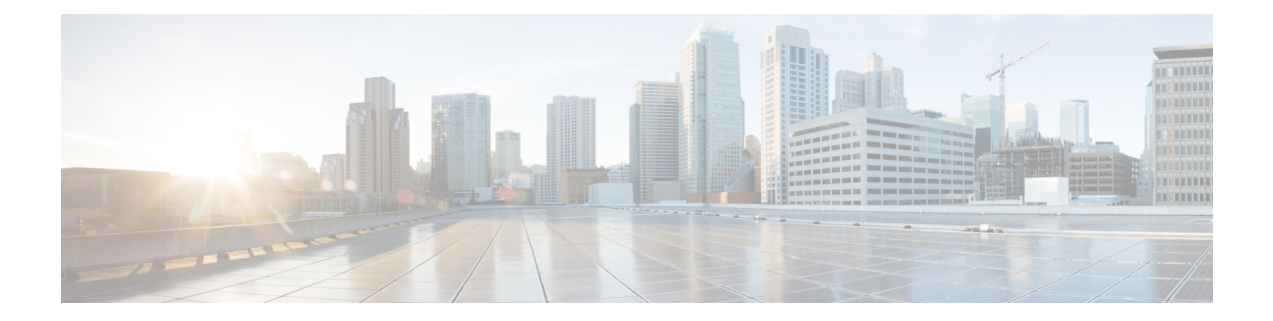

# **System Upgrade Command Reference**

This chapter provides details for the commands used in In-Service System Upgrade (ISSU) and Orchestrated Line Card Reload (OLR).

- [hardware-module](#page-1-0) olr, on page 2
- install [activate,](#page-2-0) on page 3
- [install](#page-3-0) add, on page 4
- install [extract,](#page-4-0) on page 5
- install [prepare,](#page-5-0) on page 6
- show install [repository,](#page-6-0) on page 7
- save [configuration](#page-7-0) database , on page 8
- restore [configuration](#page-8-0) database, on page 9

## <span id="page-1-0"></span>**hardware-module olr**

To divide the line cards on to two planes while preparing the node for OLR, use the **hardware-module olr** command in the global configuation mode.

**hardware-module olr plane** *plane-id***rack** *rack-id* **nodes** *node/ lc-list*

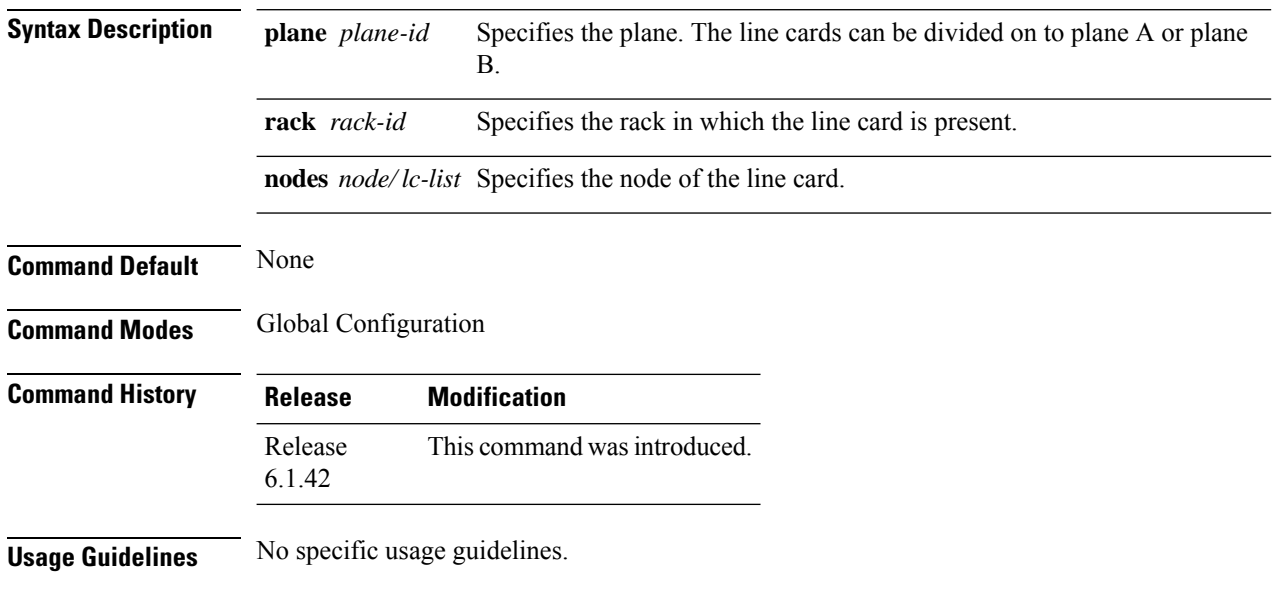

#### **Example**

The following example shows how to use the hw-module olr command:

RP/0/RP0:hostname(config) # hw-module plane A rack 0 nodes 1,2,3

### <span id="page-2-0"></span>**install activate**

To enable the package configurations to be made active on the router so new features and software fixes take effect, use the **install activate** command in EXEC mode or Admin EXEC mode.

**install activate** *package\_name*

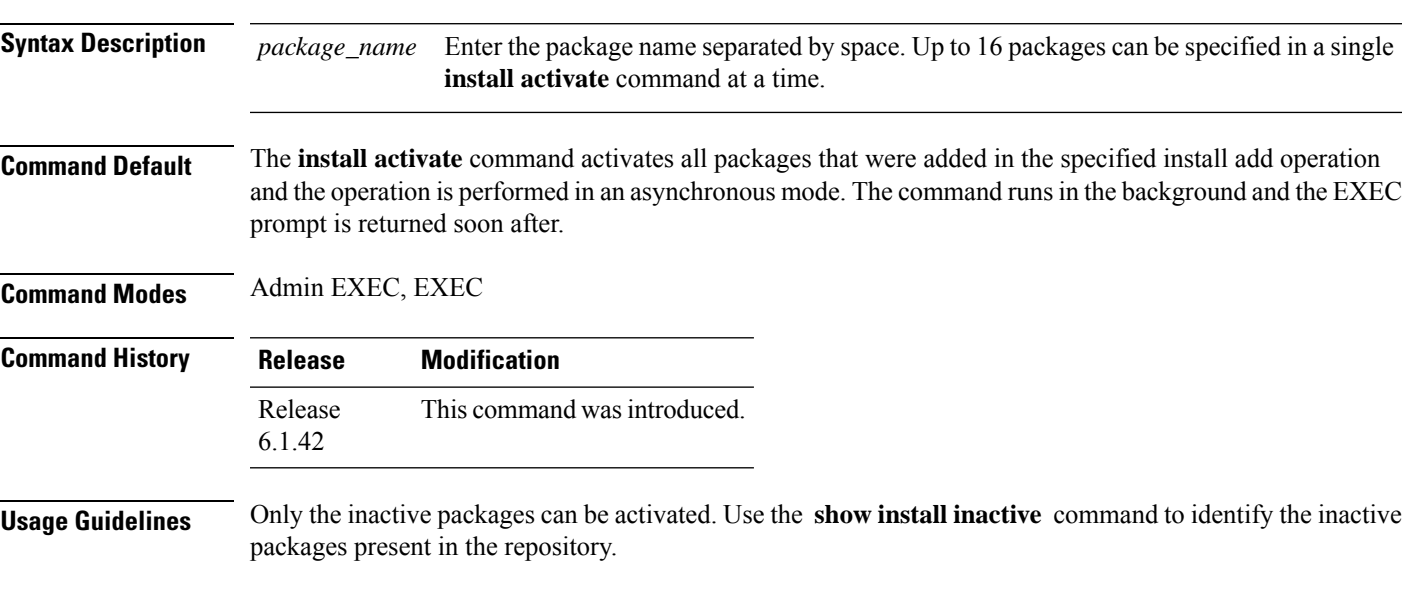

#### **Example**

The following example shows how to use the install activate command:

sysadmin-vm:0\_RP0#install activate ncs4k-sysadmin-6.1.4.40I

#### <span id="page-3-0"></span>**install add**

To copy the contents of a package installation envelope (PIE) to a storage device, use the **install add**command in Admin EXEC or EXEC mode.

**install add source** *source-path file***[issu]**

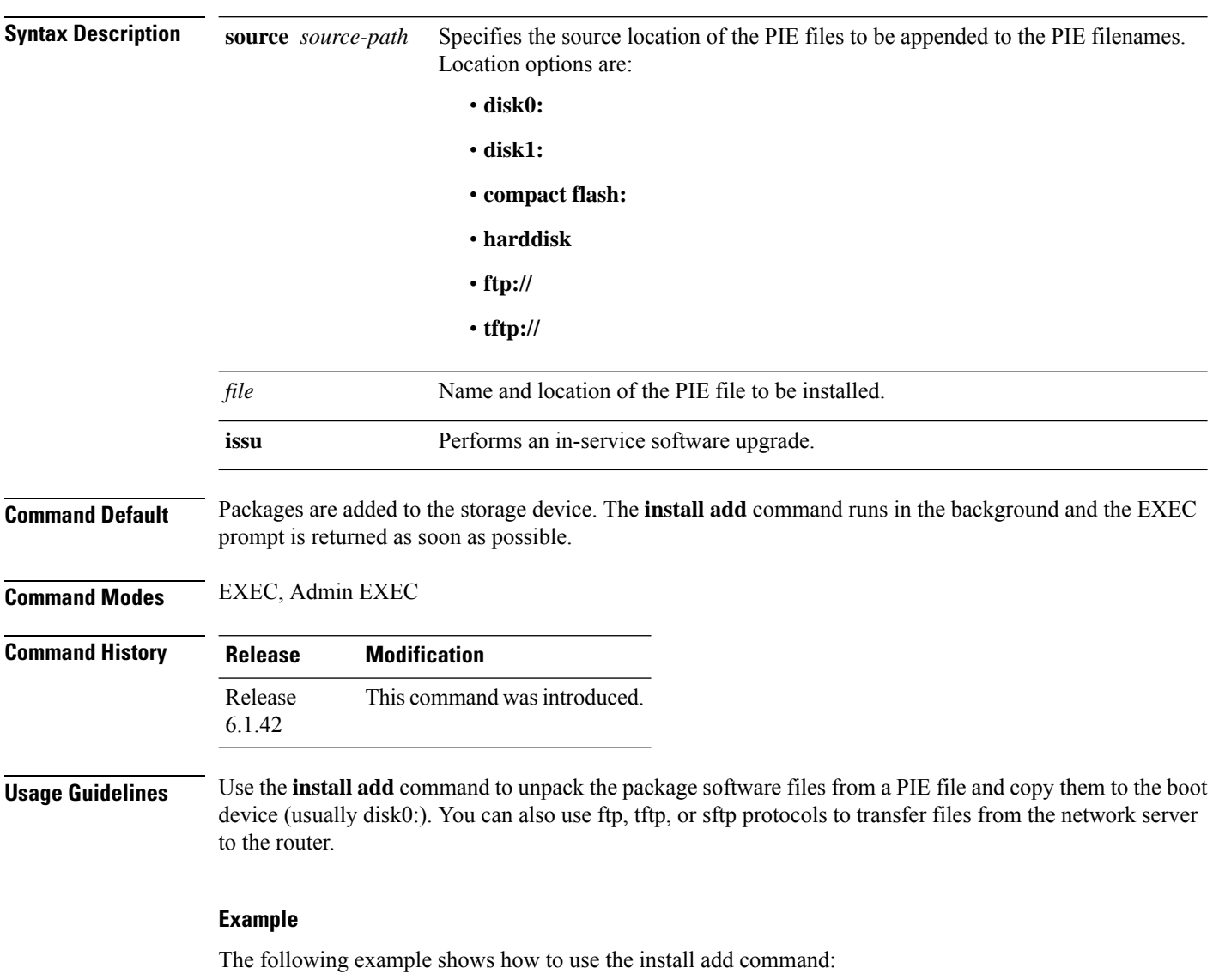

sysadmin-vm:0\_RP0#install add source tftp://223.255.254.254/auto/tftp

### <span id="page-4-0"></span>**install extract**

To extract individual ISO images from main ISO package and place the installable files in the repository, use the **install extract** command in the System Admin EXEC or XR EXEC mode.

**install extract** *package\_name*

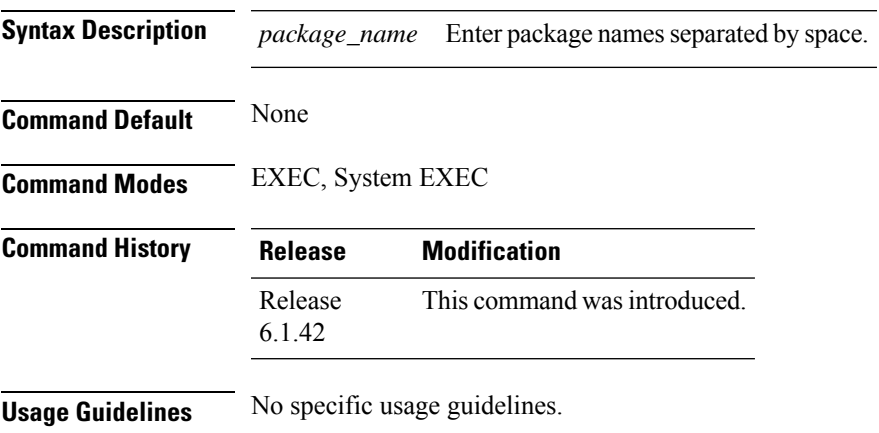

#### **Example**

The following example shows how to use the install extract command: sysadmin-vm:0\_RP0#install extract ncs4k-mini-x-6.1.4.09I

## <span id="page-5-0"></span>**install prepare**

To prepare the installable files (ISO image, packages and SMUs) for activation using ISSU , use the **install prepare** command in the System Admin EXEC or XR EXEC mode. This command performs pre-activation checks and the loads individual components of the installable files on to the router setup. The advantage of preparing the installable files is that the time required for subsequent activation is considerably reduced.

**install prepare issu** *package\_name*

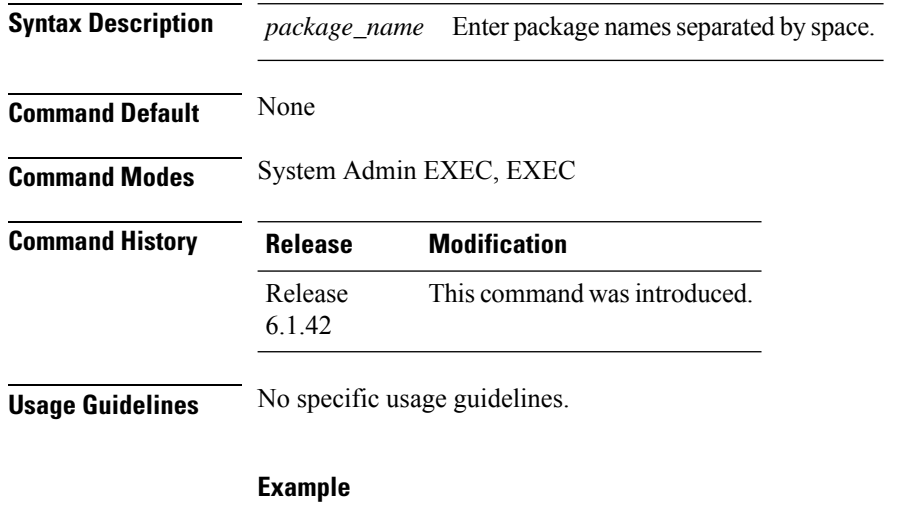

The following example shows how to use the install prepare command:

sysadmin-vm:0\_RP0#install prepare issu ncs4k-sysadmin-6.1.4.40I

# <span id="page-6-0"></span>**show install repository**

To display the packages in the repository, use the **show install repository** command in the System Admin EXEC or XR EXEC mode.

**show install repository [all]**

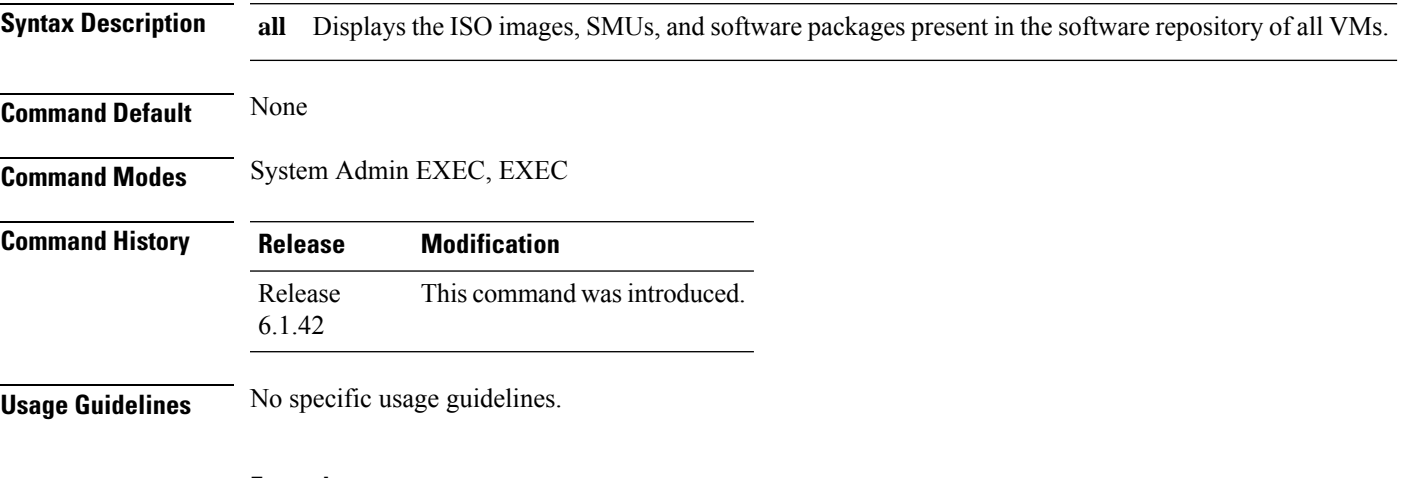

#### **Example**

The following example shows how to use show install respository command: sysadmin-vm:0\_RP1# show install repository all

### <span id="page-7-0"></span>**save configuration database**

To back up the contents of persistent configuration commit database and ifindexes into a backup file, use the **save configuration database** command. This command helps to restore a device with the same configuration and ifindexes later.

**save configuration database** *filename*

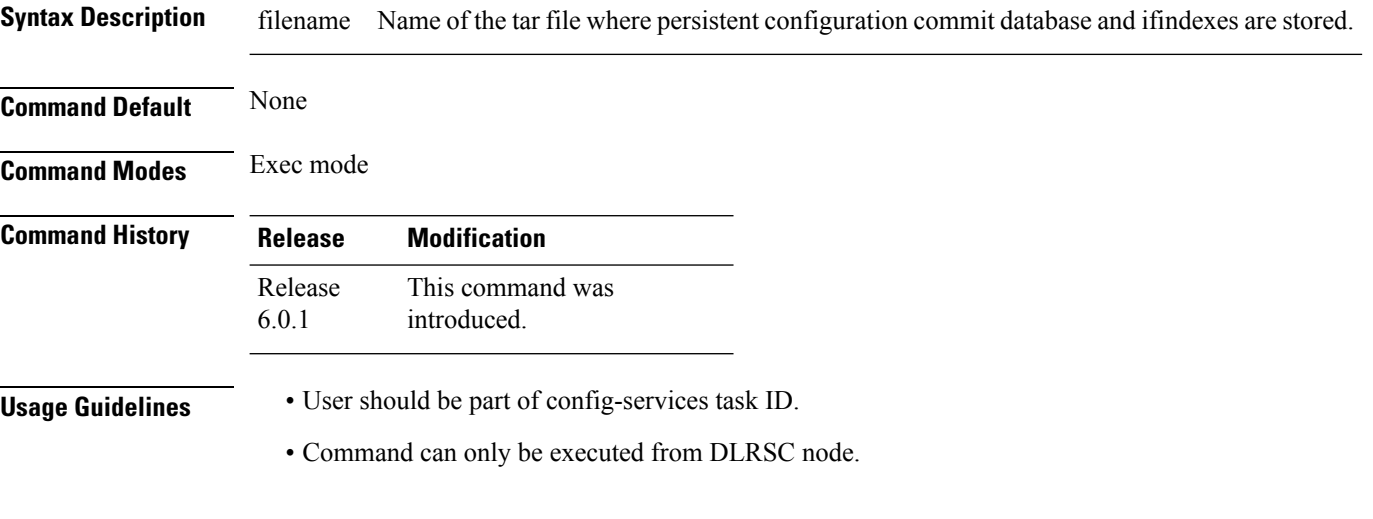

#### **Example**

This example shows how to use the **save configuration database** command:

RP/0/RP0:R4#save configuration database samplebackup Configuration database successfully backed up at: /harddisk:/ samplebackup.tgz

#### <span id="page-8-0"></span>**restore configuration database**

To restore the saved configuration and ifindexes from the specified tar file, use the **restore configuration database** command. This command boots the system with the configuration and ifindexes present in the back-up file. Also, this command triggers an automatic reload of the router.

**restore configuration database** *filename*

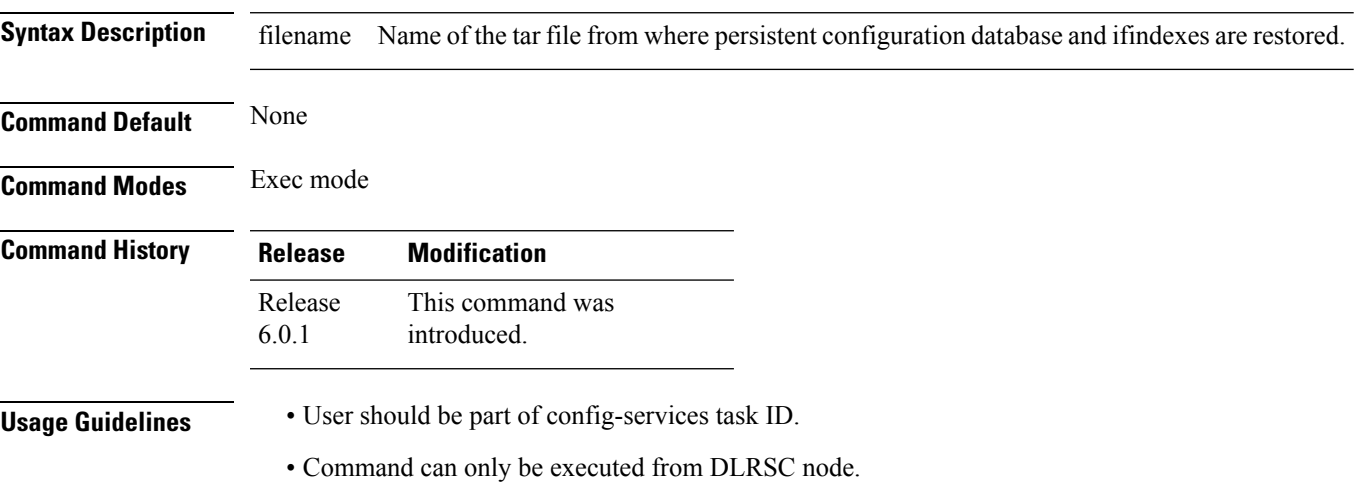

#### **Example**

This example shows how to use the **restore configuration database** command:

```
RP/0/RP0:ios#restore configuration database samplebackup.tgz
Tue Jun 1 11:25:04.869 UTC
Restore DB will result in router reload. Do you wish to continue?? [no]: yes
Sync Active RP List
Sync Active RP List
RP/0/RP0:Jun 1 11:25:24.604 UTC: sysmgr_control[69132]: %OS-SYSMGR-4-PROC_SHUTDOWN_NAME :
User root (UNKNOWN) requested a shutdown of process cfgmgr-rp at all nodes
RP/0/RP0:Jun 1 11:25:24.867 UTC: sysmgr_control[69148]: %OS-SYSMGR-4-PROC_SHUTDOWN_NAME :
User root (UNKNOWN) requested a shutdown of process ifindex server at all nodes
Reloading in 10 seconds.
Reloading in 9 seconds.
Reloading in 8 seconds.
Reloading in 7 seconds.
Reloading in 6 seconds.
Reloading in 5 seconds.
Reloading in 4 seconds.
Reloading in 3 seconds.
Reloading in 2 seconds.
Reloading in 1 seconds.
nohup: appending output to `/disk0:/nohup.out'
Configuration database restore will start
LC/0/LC0:Jun 1 11:28:44.208 UTC: rmf svr[255]: %HA-REDCON-1-STANDBY NOT READY : standby
card is NOT ready
LC/0/LC0:Jun 1 11:28:46.709 UTC: rmf_svr[255]: %PKT_INFRA-FM-3-FAULT_MAJOR : ALARM_MAJOR
:RP-RED-LOST-NNR :DECLARE :0/LC0:
0/RP1/ADMIN0:Jun 1 11:29:00.876 UTC: vm_manager[3343]: %INFRA-VM_MANAGER-4-INFO : Info:
```
vm manager brought down VM default-sdr--2 0/RP0/ADMIN0:Jun 1 11:29:10.526 UTC: vm\_manager[3354]: %INFRA-VM\_MANAGER-4-INFO : Info: vm manager brought down VM default-sdr--2 0/RP1/ADMIN0:Jun 1 11:29:12.749 UTC: vm\_manager[3343]: %INFRA-VM\_MANAGER-4-INFO : Info: vm manager started VM default-sdr--2 RP/0/RP0:Jun 1 11:29:16.508 UTC: rmf\_svr[209]: %HA-REDCON-1-STANDBY\_NOT\_READY : standby card is NOT ready RP/0/RP0:Jun 1 11:29:19.011 UTC: rmf svr[209]: %PKT INFRA-FM-3-FAULT MAJOR : ALARM\_MAJOR :RP-RED-LOST-NNR :DECLARE :0/RP0: RP/0/RP0:Jun 1 11:29:19.035 UTC: rmf\_svr[209]: %PKT\_INFRA-FM-2-FAULT\_CRITICAL : ALARM\_CRITICAL :RP-RED-LOST-PNP :DECLARE :0/RP0: RP/0/RP0:Jun 1 11:29:19.037 UTC: rmf svr[209]: %PKT INFRA-FM-3-FAULT MAJOR : ALARM\_MAJOR :RP-RED-LOST-NSRNR :DECLARE :0/RP0: 0/RP0/ADMIN0:Jun 1 11:29:22.105 UTC: vm\_manager[3354]: %INFRA-VM\_MANAGER-4-INFO : Info: vm manager started VM default-sdr--2

**System Upgrade Command Reference**